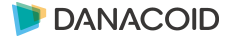

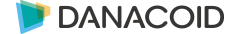

智能交互式平板

产品使用说明书

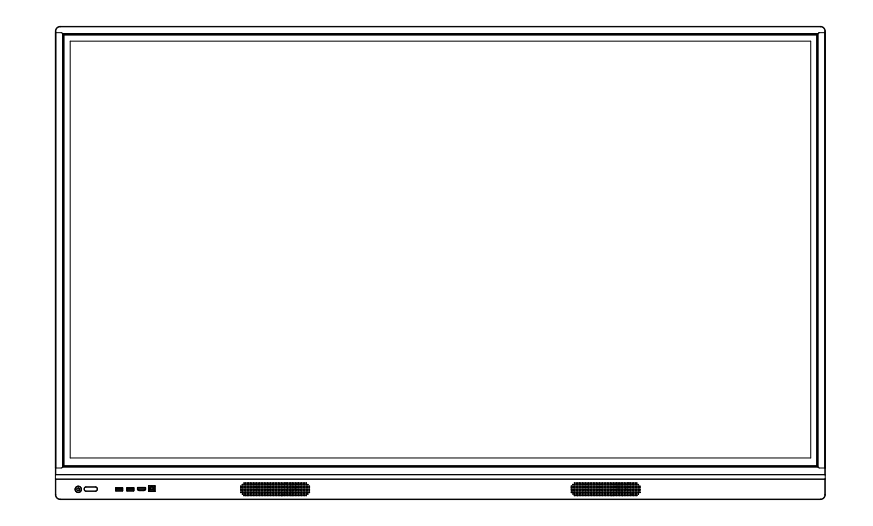

【本份文档上有可能沒有完全反映产品的所有最新更改,以实际产品为准】

本文所有信息最终解释权归本公司,所有未经授权和允许的复制都是不被认可和应被禁止的

# 免责声明

当有以下情况之一时,不承担保修期内的免费保修义务。

- 无法提供有效购买凭证
- 私自撕下或损坏拆机标贴
- 因组装不当造成的硬件损坏
- 由于非正常外力而导致的产品损坏
- 超出允许使用环境而导致的产品损坏
- 擅自改动或自行维修而导致的产品损坏
- 自然灾害或其他不可抗力而导致的产品损坏
- 违反产品使用说明书使用指导而导致产品损坏

## 请在拆开产品包装时,检查所属附件

注意:如果您购买的产品是属于订制型号,请收到产品时确认您的配置是 否符合要求,订制型号在本说明书上没有体现,在产品的铭牌上有 型号区分。

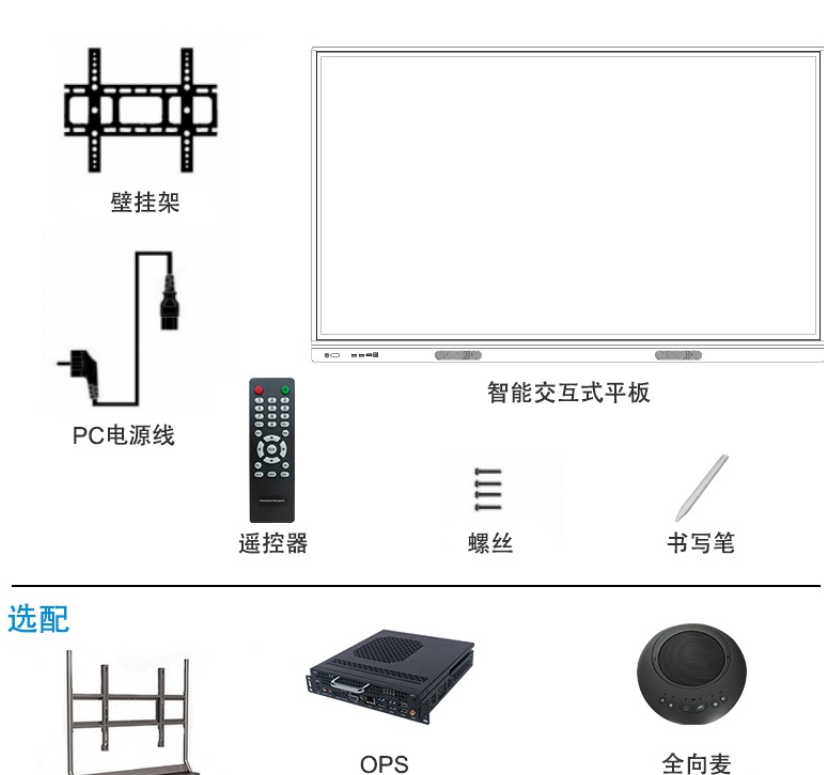

外置摄像头

Touch USB 线

移动支架

音频线

智能笔

HDMI 线

投屏器

VGA 线

## 标配

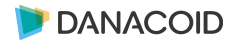

# 目录

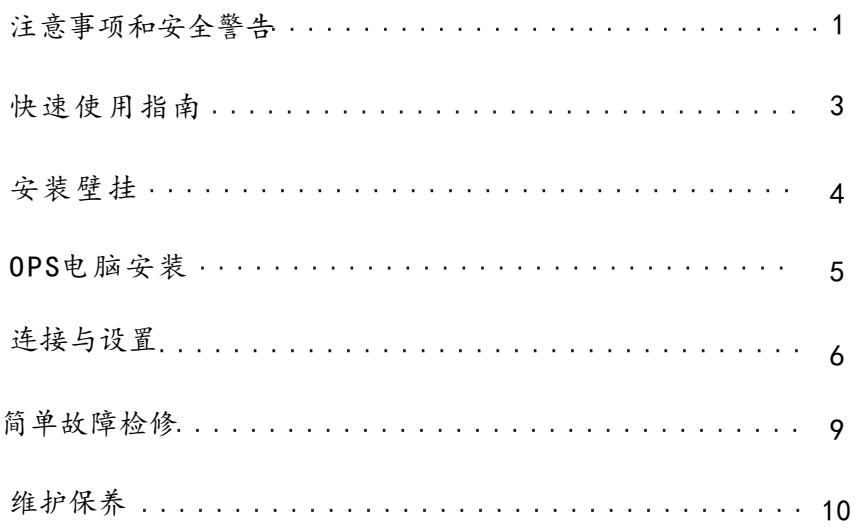

# 注意事项及安全警告

不正确的使用会导致触电或者火灾事故。为防止发生危险情况,请在安装使用时遵照 下述指示;为确保您的安全及延长多媒体交互一体机使用寿命,请仔细阅读下述安全 注意事项。

#### 【放置】

请勿将机器放在不平稳、易倾斜的地方。 请勿将机器放置于太阳光直射下、电暖气等发热物体或其它热源和强光源附近。 请勿将机器放在辐射强的设备附近。 请勿将机器放在潮湿或有液体滴溅的地方。 请勿向机器内部插入任何物品。 请勿在机器上放置重物。

#### 【电源】

请检查并确保后壳上铭牌的电压值与主供电压值的匹配性。 请在雷雨和闪电天气时拔掉电源线和天线插头。 请室内无人或长时间不使用时拔掉电源插头。 请避免电源线受到物理或机械破坏。 请使用专用电源线,不要修改和延长电源线。 请检查并确保交流电源线地线接通。

## 【屏幕】

在屏幕书写时请不要使用坚硬或锋利的物品代替书写笔。 需要清洁时,请先拔下电源插头。 请用柔性无尘干燥的布擦拭屏幕。 请勿用水和喷雾式清洁剂清洗本机。 请勿长时间将亮度高的画面显示在屏上。

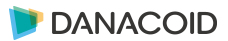

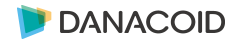

#### 【温度】

不要将本机器放置在电暖炉或暖气片附近。 机器由低温区移至高温区的时候,为使机内结露充分散发,请放置一段时间再通电开机。 机器正常工作温度为5-40℃。

#### 【湿度】

不要将本机器暴露在雨中、潮湿或靠近水的地方。 请保证室内干燥、通风。 机器正常工作湿度为: (20%RH-80%RH): 大气压力: (86kPa-106kPa) 为什么屏幕上会经常出现雾气? 为了保障屏的安全性,在屏的外面加了一层钢化玻璃,并且为了确保散热,两者之间 需存在 一定的空隙,这是用于预留气道以供空气对流,产生雾气的主要原因是屏幕温度与外界温度存 在温差,热空气遇到较低温度的玻璃表面凝结从而产生水雾,水雾不 影响正常使用一般开机使 用数小时后雾气会慢慢蒸发消失。

#### 【通风】

请将机器置于通风的地方,保证机器散热良好。 保证整机左右和后面10厘米、顶部20厘米以上的空间通风。 通风孔不要覆盖诸如报纸、桌布和窗帘等物品而妨碍通风。 请勿将任何异物通过通风孔或开口塞入机内。本机内部有高压电,塞入异物会引发触电或内 部零件短路。

快速使用指南

#### 【开机准备】

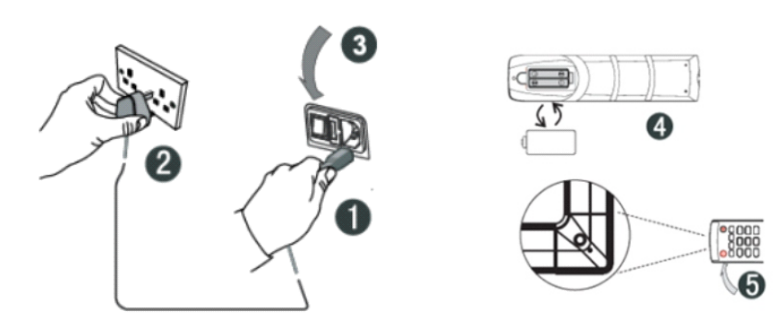

①将电源线尾接入机器背部的电源插孔。 ②将电源线插头接入电源。 ③打开机器上的电源开关,此时机器正面的指示灯显示红色。 ④按照遥控器背部电池盒的正负极标识正确装入电池。 ⑤将遥控器对准机器的遥控器接收窗,按下遥控器的power键即可开机,此时指示灯显示绿色。

注:内置电脑通道为"内置电脑",若要进入此通道,请使用遥控器上的Input键,或者通过 悬浮球内的快捷图标进入。

## 【使用准备】

①确认触摸是否精准,使用触摸笔在多媒体交互一体机屏幕上画书写,观察光标箭头是否与画 笔运行一致,完全一致则表示触摸稳定,可正常使用; ②点击"白板"图标可打开智能白板; ③如需拷贝移动U盘里的资料,可将U盘插入一体机USB端口,复制粘贴即可,支持双击打开播放;

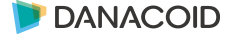

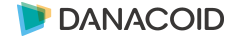

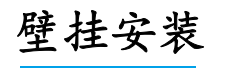

1.请按移动支架或挂架安装指导书,将支架 安装到墙体或移动架上。 【安装注意事项】: 在墙体上施工的时候需要考虑墙体的承重安全。

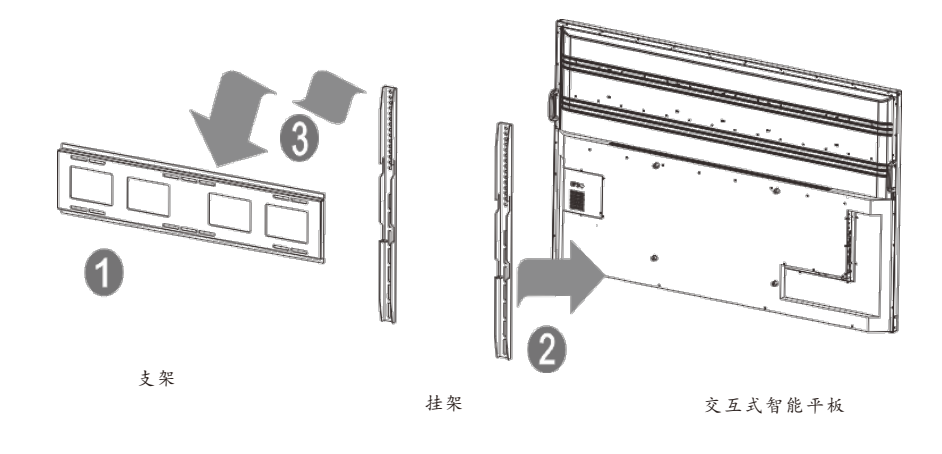

# OPS电脑安装

1. 安装 OPS 扩展电脑(在购买时已经选择了 OPS,出厂时已经 安装好)。OPS 兼容:42MM/30MM 厚度;接口为:80PIN 国 际标准OPS 接口。

【安装注意事项】:

- a.严禁OPS 电脑带电操作,不支持热插拔。
- b.将 OPS 电脑对准机器上的 OPS 安装插槽轻 轻推入,与机器内 置OPS 转接板完全对插到底锁上螺丝。
- c.因接口标准的问题,建议客户升级 OPS 配置时使用指定品牌。

2.请参考安装挂架指导书,将 挂架安装到机器上。

3.请将安装了挂架的设备挂在支架上, 并且锁好固定螺丝。在搬运过程中, 请注意安全。

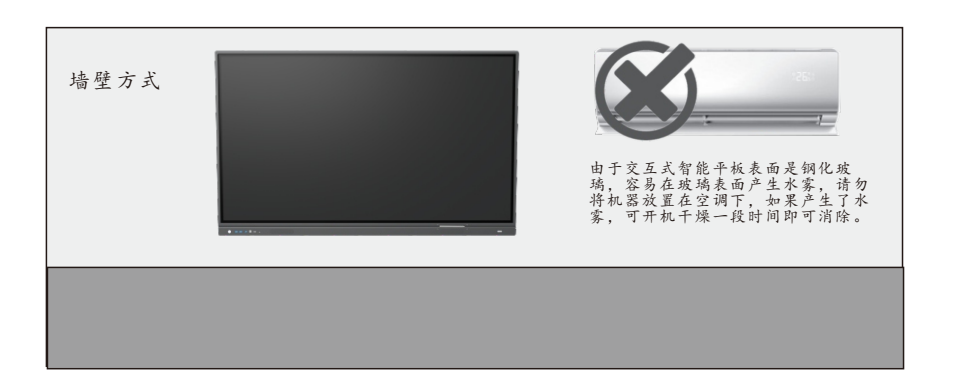

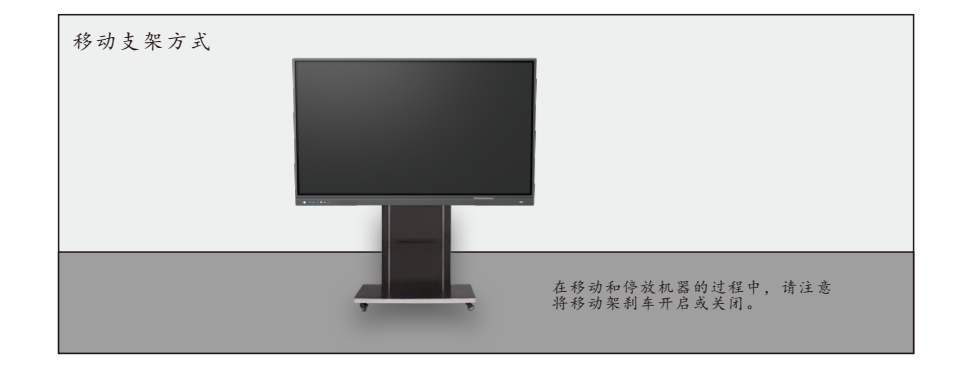

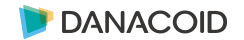

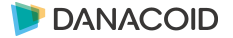

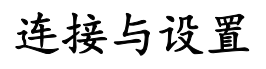

#### 【Touch输出】

使用VGA或者HDMI, USB触摸线, 如下图所示分别连接外部电脑和触摸一体机的对应端口, 将电 脑的图像切换到VGA或者HDMI的通道,即可实现触摸功能。

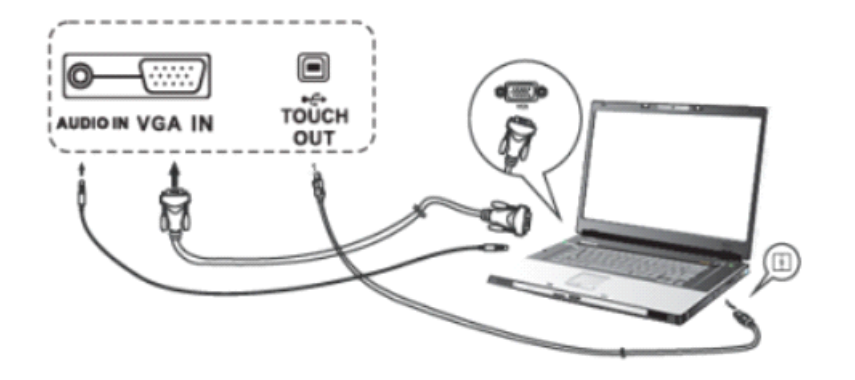

注:侧边Touch口对应HDMI1、HDMI2和VGA通道,前置Touch对应前置HDMI通道

## 【AV IN】

(1) 用AV音频线连接AV输出音频设备(黄色为视频、红色为右声道、白色为左声道); (2)信号源通道切换到AV端口。

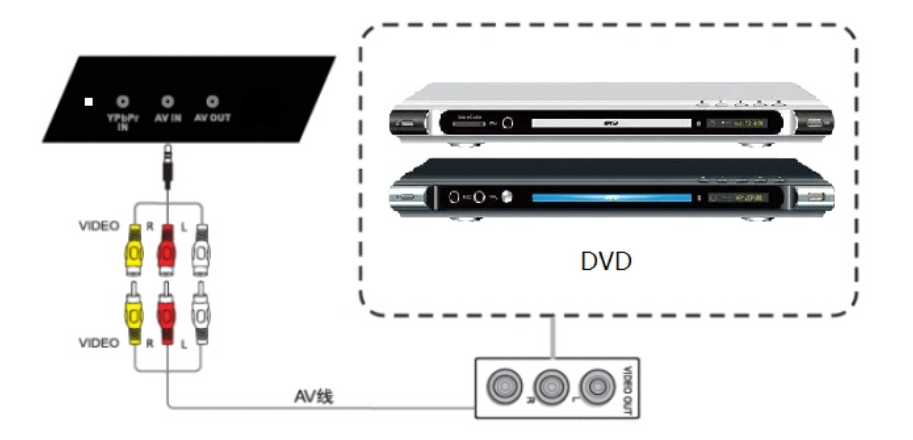

#### 【YPbPr】

(1)用YPbPr音频线连接带有YPbPr输出的音视频设备; (2)通道切换到YPbPr通道。

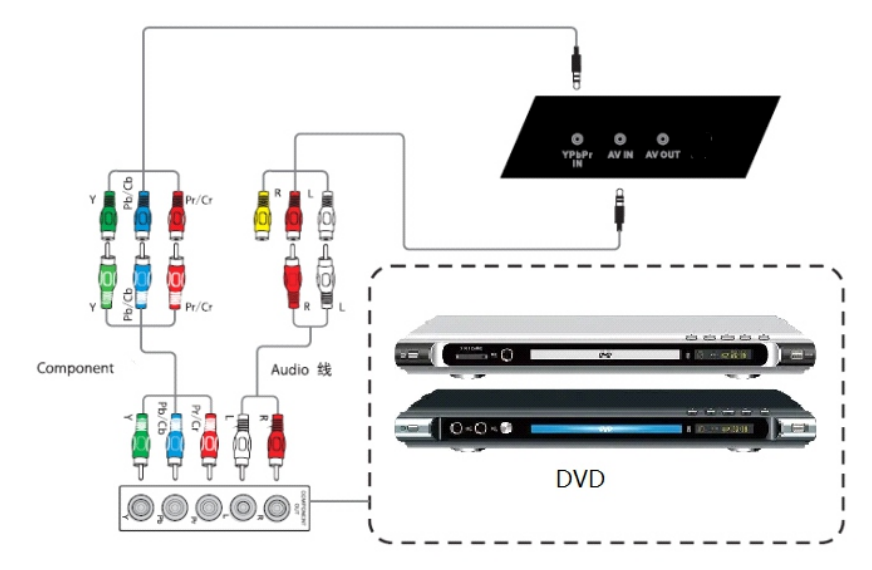

#### 【HDMI】

(1)用HDMI线连接带有HDMI输出的音视频设备; (2)切换到对应的HDMI端子。

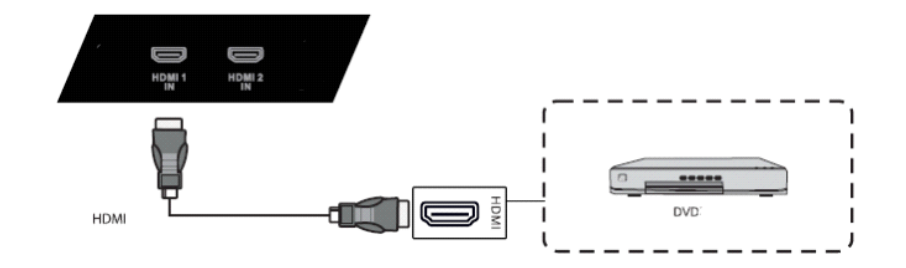

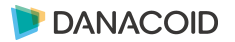

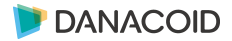

#### 【同轴】

(1)用同轴线连接带有同轴输出的音频设备; (2)播放音频。

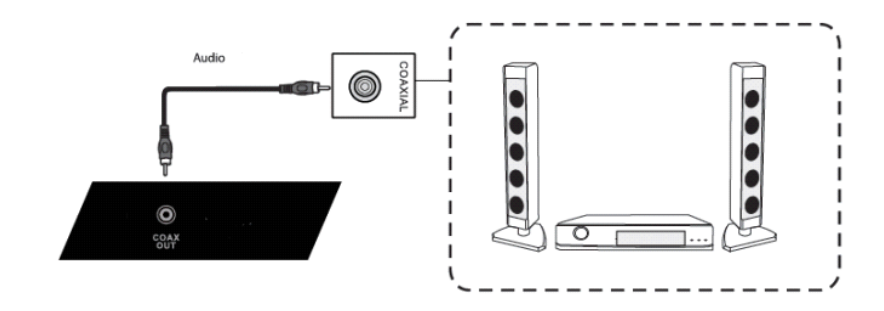

#### 【Rs232】

(1)用RS232线连接PC; (2)连接成功后,可以使用中控设备控制机器的某些功能,比如开关机。

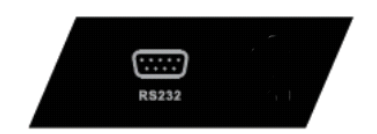

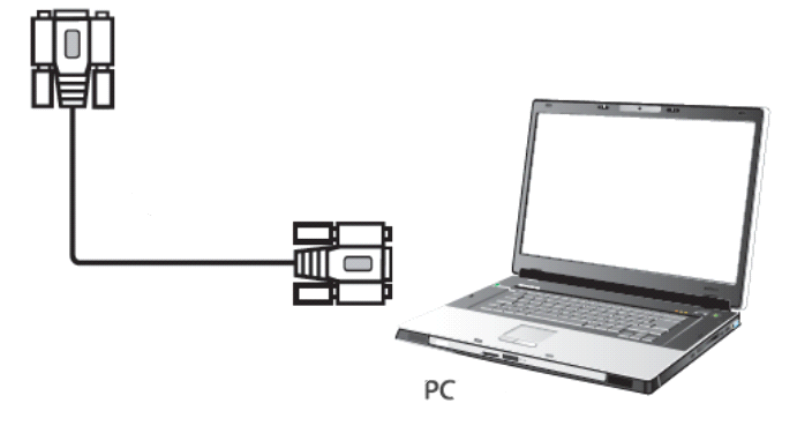

简单故障检修

 在准备修理前,阅读以下表,看看能不能找到您所遇到的故障原因。当您确信完全按照本页使 用指南操作,仍然不能排除故障后,请您联系产品服务中心进行产品维修。

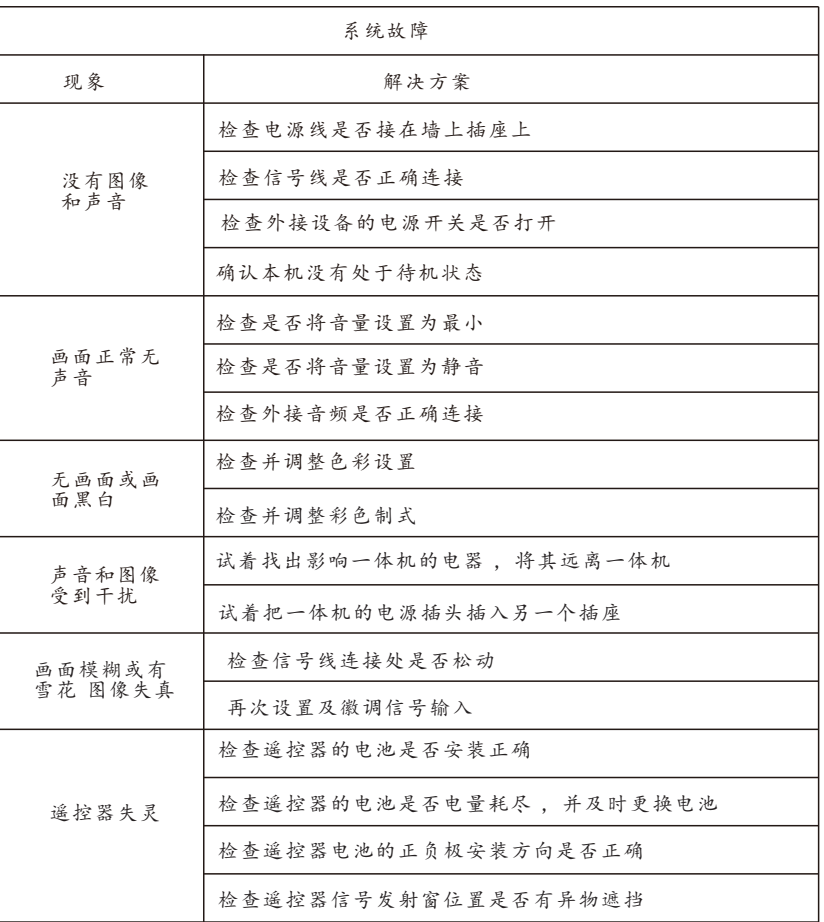

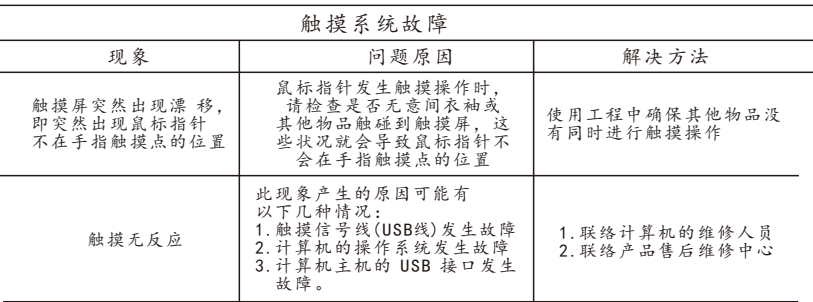

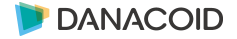

#### **DANACOID**

# 维护保养

#### 设备保养和环保说明

保养的重要性:

 保养可以防止小问题变大问题 , 确保机器的安全性。 保养可以使得机器的性能达到最佳 , 达到较长的使用寿命。

#### 保养工具:

干净不起毛的布 , 例如无尘布。

清洁剂 , 例如工业酒精

保养措施:

 生安全。 保养前将整机关闭, 电源 1/0 开关关闭, 电源线拔掉确保人

擦布浸入清洁剂 , 拧至半干 , 不能滴出水。

擦拭屏幕保护玻璃表面的灰尘 , 以及整机面框。 Ť

 擦拭屏幕保护玻璃表面的灰尘, 以及整机面框。<br>擦拭 2 至 3 遍 , 最好用新的干净的擦布擦干残留的清洁剂。 清洁完成后 , 待机器水分自然风干可正常使用。

# 养成良好的用机习惯

不使用机器时 , 请关闭电源 I/0 开关或者拔掉 AC 电源线。 长时间不使用机器 , 请用保护罩包好 , 置于阴凉干燥处。

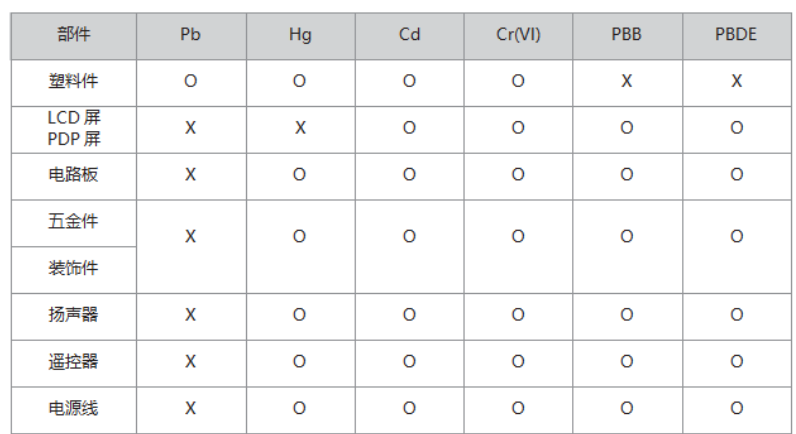

产品有毒有害物质或元素的名称以及含量:

O:表示该有毒有害物质在该部件所有均质材料中的含量在SJ/

T11363-2006 规定的限量要求以下

X:表示该有毒有害物质至少在该部件的某一均质材料中的含量 超出SJ/T11363-2006 规定的限量要求以下

#### 技术说明:

 本机五金结构件、注塑件、接插件及绝大多数电子件符合中国和 欧盟RoHS指令求,仅有少数部件由于全球技术水平限制,可能影 响产品可靠性而暂未实现有毒有害物质或元素的替代,请消费者 放心使用,正常使用条件下不会对使用者造成健康影响损害的。